# Notice explicative pour les DDFE

## Utilisation de Démarches-Simplifiées pour l'appel à projets « Egalité entre les femmes et les hommes pour la région Centre-Val de Loire »

#### ETAPE 1 : CONNECTION A LA PLATEFORME DEMARCHES-SIMPLIFIEES

Lorsqu'un dossier déposé concerne le département de la DDFE, la DRDFE demande l'avis de la DDFE. Cette demande prend la forme d'un e-mail que la DDFE reçoit.

Si la DDFE ne dispose pas d'un compte sur Démarches-Simplifiées, l'invitation prendra la forme suivante et demandera de s'inscrire :

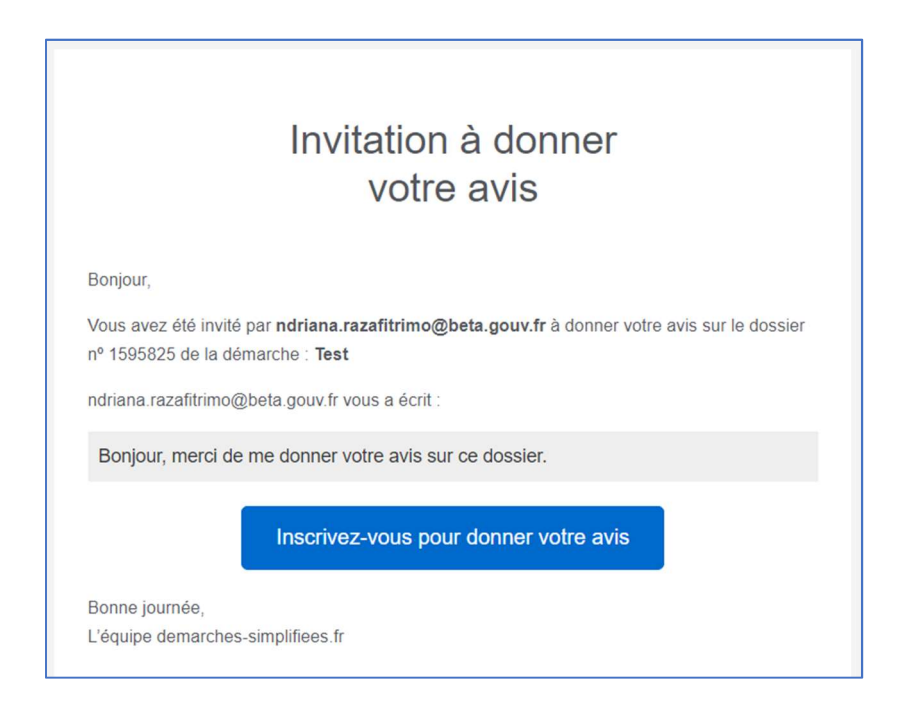

Si la DDFE dispose déjà d'un compte, l'invitation prendra la forme suivante :

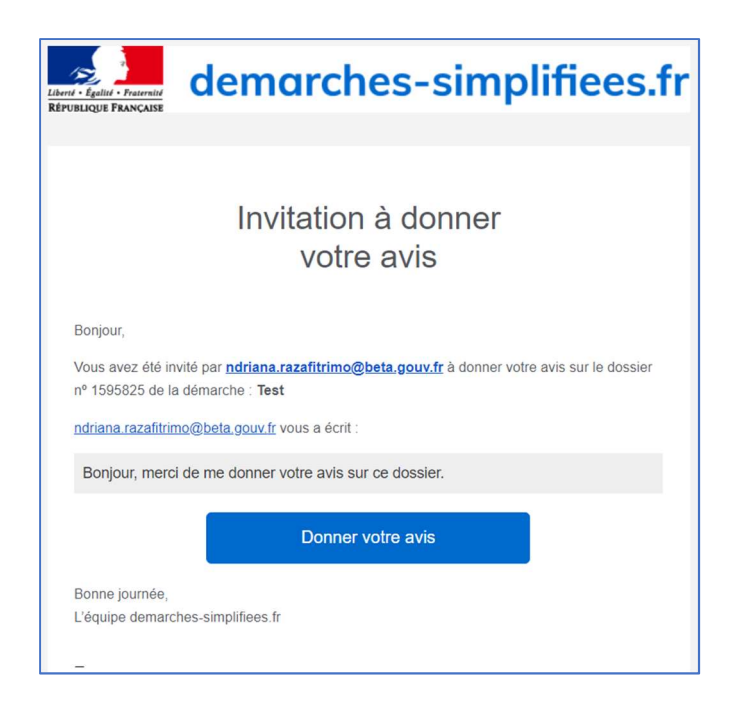

## ETAPE 2 : ACCES A LA LISTE DES DOSSIERS POUR LESQUELS L'AVIS DE LA DDFE EST DEMANDE

Une fois connectée, la DDFE a accès à la liste des dossiers pour lesquels son avis est demandé : les dossiers sont identifiés par un numéro et l'intitulé de la démarche.

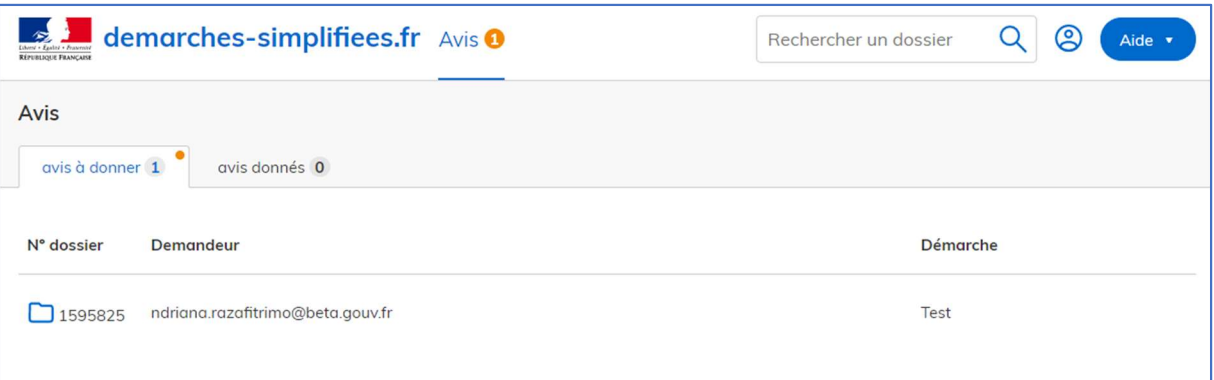

Une pastille de notification orange indique qu'un ou plusieurs nouveaux avis vous sont demandés. Le nombre de ces avis est rappelé en orange sur l'intitulé "Avis" en haut à gauche de l'écran.

#### ETAPE 3 : CONSULTER UN DOSSIER ET DONNER SON AVIS

Depuis la liste, il suffit de cliquer sur un dossier afin d'accéder au détail de celui-ci.

## $\triangleright$  Consulter le dossier

En cliquant sur le dossier, vous avez accès à l'onglet "Demande" qui récapitule le formulaire tel que remplit par l'usager :

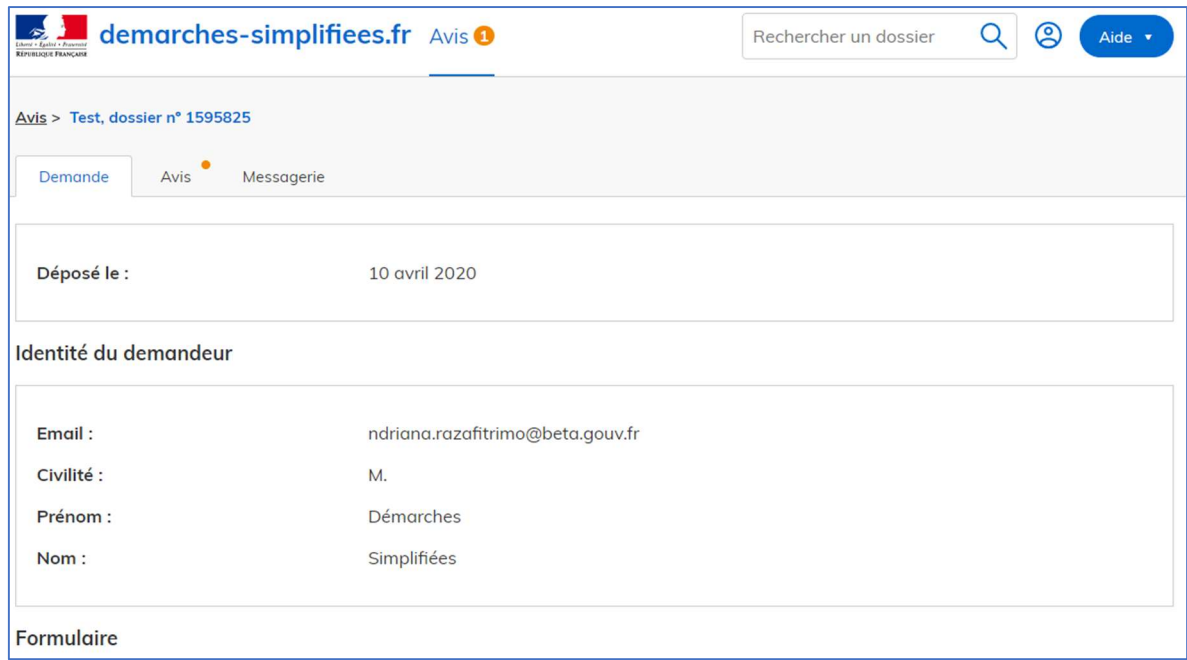

Il est possible d'éditer le dossier en format PDF :

- Cliquez sur l'icône Menu située en haut à droite de l'écran

- Cliquez sur imprimer

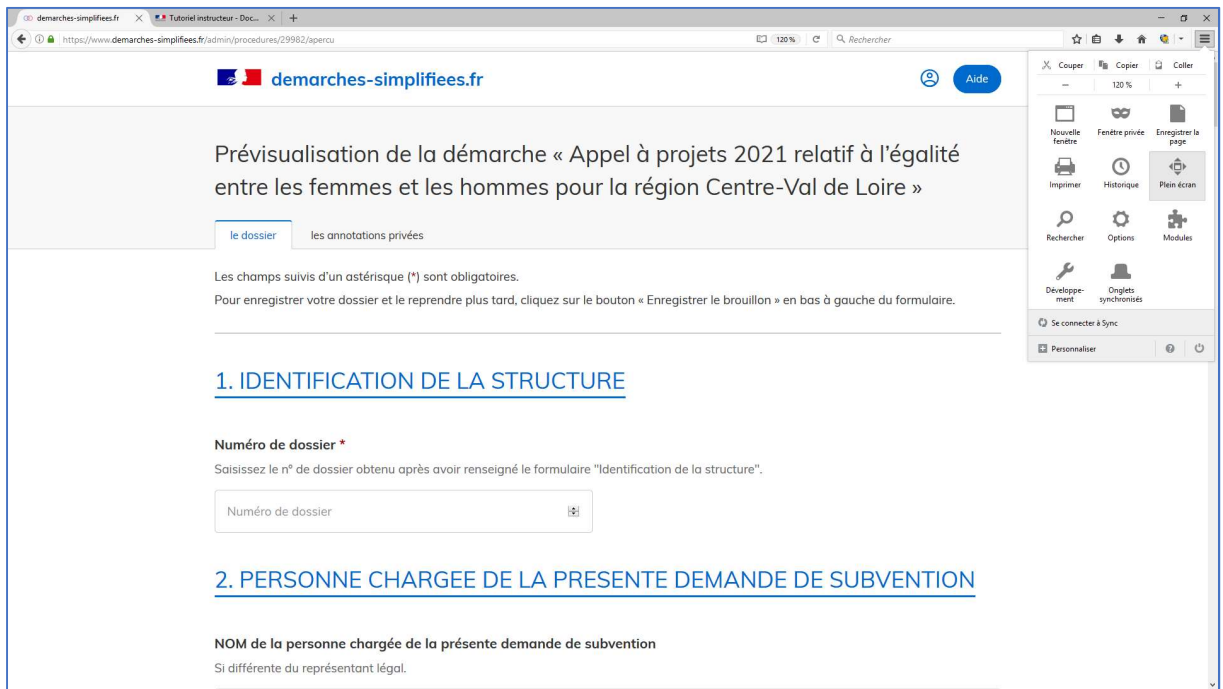

Cet onglet vous permet également de consulter les pièces justificatives jointes au dossier par l'usager.

### $\triangleright$  Donner son avis sur le dossier

Les DDFE renvoie ensuite la fiche « avis » et la fiche complétude directement à la DRDFE.

NB : un onglet spécifique « Avis » permet de joindre directement l'avis lié au dossier sur la plateforme. Par souci de simplifier l'instruction des DDFE, celles-ci envoient les fiches avis et fiches complétude directement à la DRDFE.